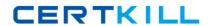

# **IBM**

# Exam 000-007

# **IBM Tivoli Netcool/OMNIbus V7.3 Implementation**

Version: 5.0

[ Total Questions: 132 ]

#### **Question No: 1**

When upgrading probes, what does the UPGRADE.SH script do?

- **A.** It reinstalls the probes.
- **B.** It migrates probes data to the \$NCHOME/omnibus/probes/migrated directory.
- **C.** It reinstalls the probes and migrates data to the \$NCHOME/omnibus/probes/migrated directory.
- **D.** It creates new configuration files of the probes in the \$NCHOME/omnibus/probes/migrated directory.

**Answer: B** 

#### **Question No: 2**

If the Tivoli Integrated Portal (TIP) is going to be installed behind a Load Balancer, what has to be done toconfigure the required database?

- A. Turn on the default load balancer within TIP.
- **B.** Nothing, the TIP does not support Load Balancing.
- **C.** Run the HAScripts.sh command, which will automatically create the database and schema.
- **D.** Run the tipMakedb.sh and tipdbSchema.sh commands which will automatically create the databaseand schema.

Answer: D

#### **Question No: 3**

Which three types of installation are possible when installing IBM Tivoli Netcool/OMNIbus on UNIX?(Choose three.)

- A. Custom Installation
- B. Silent Installation
- C. Default Installation
- D. Advance Installation
- E. GUI-based Installation
- F. Command line-based Installation

Answer: B,E,F

#### **Question No: 4**

What is a reason for a probe to consume too much CPU time when reconnecting to an ObjectServer?

- **A.** The rules file is corrupted.
- **B.** The properties file is misconfigured.
- **C.** The store-and-forward file is too large.
- **D.** The peer-to-peer failover has gone in stand by.

**Answer: C** 

# **Question No:5**

What is the default Windows path in which IBM Tivoli OMNIbus V7.3 is installed?

- A. C:\IBM\netcool
- **B.** C:\micromuse\netcool
- C. C:\IBM\tivoli\netcool
- D. C:\IBM\micromuse\netcool

**Answer: C** 

#### **Question No: 6**

During a migration of the ObjectServer the engineer chooses not to migrate the existing ObjectServer V7.2data to the new installation of V7.3 that is on a different disk location. How can the ObjectServer data bemigrated from the old system to the new system?

- **A.** Run the UPGRADE.SH script with the -old path and -new path set appropriately.
- **B.** Manually copy all of the configuration files from the old ObjectServer path to the new ObjectServerdirectory path.
- **C.** Run the installer again and choose just the data migration option that is available in the customconfiguration option.
- **D.** Use the nco\_sql -user username -password password -server servername < upgrade72to73.sqlcommand to migrate the data.

**Answer: A** 

#### IBM 000-007: Practice Test

# **Question No:7**

Which probe will be required to integrate events from IBM Tivoli Enterprise Console with IBM TivoliNetcool/OMNIbus?

- A. TEC probe
- B. Syslog probe
- C. MTTrapd probe
- D. Tivoli EIF probe

**Answer: D** 

# **Question No:8**

Which encryption utility must be used to encrypt the passwords when running in FIPS 140-2 mode?

- A. nco\_g\_crypt
- B. nco\_pa\_crypt
- C. nco\_sql\_crypt
- **D.** nco\_aes\_crypt

**Answer: D** 

# **Question No:9**

An Administrator is required to collect statistical information about triggers from an IBM Tivoli Netcool/OMNIbus V7.3 ObjectServer.Which two settings are required to be defined in the ObjectServer properties file? (Choose two.)

- **A.** Set value of MessageLog to 1.
- **B.** Set value of Auto.debug to ON.
- C. Set value of MessageLevel to 1.
- **D.** Set the Auto. StatsInterval property to 60 seconds.
- **E.** Set the Auto. Enabled property of the ObjectServer to TRUE.

Answer: D,E

**Question No: 10** 

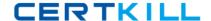

#### IBM 000-007: Practice Test

Which two files/directories must be backed up before the upgrade if the existing Tivoli Integrated Portal(Web GUI 2.2) is installed as non-root user? (Choose two)

- A. install dir
- B. DE username
- C. .username\_asci
- D. .asci username
- E. Non Install.dir

Answer: A,D

# **Question No: 11**

The customer is upgrading from Tivoli Integrated Portal (Webtop 2.2) to Web GUI.Which file should be estored to get all the filters?

- **A.** install\_dir/profiles/TIPProfile/etc/WebGUI/WebGUI\_22
- **B.** install\_dir/profiles/TIPProfile/etc/WebGUI/WebGUI\_21
- C. install\_dir/profiles/TIPProfile/etc/WebGUI/deprecated
- **D.** install\_dir/profiles/TIPProfile/etc/WebGUI/migrated\_data

**Answer: C** 

#### **Question No: 12**

What is a critical step while configuring an external tool on IBM Tivoli Netcool/OMNIbus?

- **A.** Install jr\_exec process.
- **B.** Determine user privileges to run the external tool.
- **C.** Determine the licensing option for the external tool.
- **D.** Determine the time frame of the external tool execution.

**Answer: B** 

#### **Question No: 13**

Which two types of elements can be migrated from IBM Tivoli Netcool/Webtop 2.x to IBM Tivoli Netcool/OMNIbus V7.3 Web GUI? (Choose two.)

A. Maps

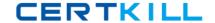

- B. Links
- C. Frames
- D. Entities
- E. JavaScript

Answer: A,D

#### **Question No: 14**

When an IBM Tivoli Probe is installed, what is the default log level set in the properties file?

- A. msg
- B. warn
- C. info
- D. error

**Answer: B** 

#### **Question No: 15**

How does the Log and Trace Analyzer help IBM Tivoli Netcool/OMNIbus V7.3 administrators?

- A. It queries remote ObjectServers and provides a single view of all logs.
- **B.** It allows administrators to remotely enable or disable debugs on ObjectServers.
- **C.** It queries ObjectServers and copies logs to the workstation for further analysis.
- **D.** By using the analyzer multiple Tivoli Netcool/OMNIbus log files are correlated into a single view.

**Answer: D** 

#### **Question No: 16**

Which options must be used when creating the ObjectServer to create a Display ObjectServer and applythe SQL customization to it?

- A. dsddesktopserver, dsddualwrite, dsdprimary, and configfile
- B. desktopserver, dualwrite, dsdprimary, and customconfigfile
- C. desktopserver, dsddualwrite, dsdprimary, and customconfigfile

#### IBM 000-007 : Practice Test

D. dsddesktopserver, dsddualwrite, dsdprimary, and customconfigfile

**Answer: C** 

# **Question No: 17**

Which two components are used in the Tivoli Integrated Portal console to create custom screens forusers? (Choose two.)

- A. Window
- **B.** Folders
- C. Portlets
- **D.** Viewpoints
- E. External URLs

Answer: B,E

# **Question No: 18**

In a rules file, which line will assign the Node token to the Node field in the ObjectServer?

- A. @Node = &Node
- **B.** %Node = @Node
- C. @Node = \$Node
- **D.** \$Node = @Node

**Answer: C** 

#### **Question No: 19**

How is the command line SQL started in Windows?

- A. isql.bat
- **B.** nco\_sql
- C. nco\_p\_sql
- **D.** nco\_dbinit

**Answer: A** 

# IBM 000-007 : Practice Test

#### **Question No: 20**

Which role is required to define Users, Groups, and Roles on IBM Tivoli Netcool/OMNIbus V7.3 Web GUI?

- A. ncw\_admin
- **B.** iscadmins
- C. ncw admin, tipadmins
- **D.** ncw\_admin, netcool\_rw

**Answer: B** 

#### **Question No: 21**

What is taken into consideration while calculating sizing for a server that will only run an IBM TivoliNetcool/OMNIbus ObjectServer?

- A. number of Web GUI maps configured
- B. number of operator users configured
- C. number of custom SQL triggers configured
- **D.** number of Process Control agents configured within the solution

**Answer: C** 

#### **Question No: 22**

What does an event with the Type field set to a value of 1 in the alerts.status table of the ObjectServerindicate?

- A. The event is marked as a problem.
- **B.** The event is marked as a resolution.
- **C.** The event is marked as indeterminate.
- **D.** The event is marked as informational.

Answer: A

#### Question No: 23

An ObjectServer fails to start. An error message is received related to an address that is

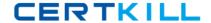

already in use.

What is the correct action to take to resolve the problem?

- **A.** Run nco\_igen and it will find an available IP address.
- B. Modify the interfaces arch file with an available IP address.
- **C.** Make appropriate changes to the omni.dat file and run nco\_igen.
- **D.** Make appropriate changes to the omni.dat file and restart the ObjectServer.

**Answer: C** 

# **Question No: 24**

Which three actions does the the nco\_install\_ospam script perform? (Choose three.)

- A. Create pam.conf file.
- B. Create pam\_omnibus.conf file.
- **C.** Create pam\_omnibus\_os.conf file.
- D. Install the ObjectServer Pluggable Authentication Modules (PAM).
- **E.** Configure an ObjectServer to use PAM.
- **F.** Update system PAM configuration file with auth, account, and password entries for the nco\_objservapplication.

Answer: C,D,F

# **Question No: 25**

What do the entities become when they are migrated from IBM Tivoli Netcool/Webtop 2.x to IBM TivoliNetcool/OMNIbus V7.3 Web GUI?

- A. HTML filters
- B. data sources
- C. system maps
- D. system filters

**Answer: D** 

#### **Question No: 26**

What does the command ws\_ant.bat|sh -f tipExportImport.xml export -